# Pro Tools® Mac Shortcuts

Version 8.0

#### **Legal Notices**

This guide is copyrighted ©2008 by Digidesign, a division of Avid Technology, Inc. (hereafter "Digidesign"), with all rights reserved. Under copyright laws, this guide may not be duplicated in whole or in part without the written consent of Digidesign.

003, 003 Rack, 96 I/O, 96i I/O, 192 Digital I/O, 192 I/O, 888|24 I/O, 882|20 I/O, 1622 I/O, 24-Bit ADAT Bridge I/O, AudioSuite, Avid, Avid DNA, Avid Mojo, Avid Unity, Avid Unity ISIS, Avid Xpress, AVoption, Axiom, Beat Detective, Bomb Factory, Bruno, C|24, Command|8, Control|24, D-Command, D-Control, D-Fi, D-fx, D-Show, D-Verb, DAE, Digi 002, DigiBase, DigiDelivery, Digidesign, Digidesign Audio Engine, Digidesign Intelligent Noise Reduction, Digidesign TDM Bus, DigiDrive, DigiRack, DigiTest, DigiTranslator, DINR, D-Show, DV Toolkit, EditPack, Eleven, HD Core, HD Process, Hybrid, Impact, Interplay, LoFi, M-Audio, MachineControl, Maxim, Mbox, MediaComposer, MIDI I/O, MIX, MultiShell, OMF, OMF Interchange, PRE, ProControl, Pro Tools M-Powered, Pro Tools, Pro Tools|HD, Pro Tools LE, QuickPunch, Recti-Fi, Reel Tape, Reso, Reverb One, ReVibe, RTAS, Sibelius, Smack!, SoundReplacer, Sound Designer II, Strike, Structure, SYNC HD, SYNC I/O, Synchronic, TL Aggro, TL AutoPan, TL Drum Rehab, TL Everyphase, TL FauxIder, TL In Tune, TL MasterMeter, TL Metro, TL Space, TL Utilities, Transfuser, Trillium Lane Labs, Vari-Fi Velvet, X-Form, XMON, and Xpand! are trademarks or registered trademarks of Digidesign and/or Avid Technology, Inc. All other trademarks are the property of their respective owners.

Product features, specifications, system requirements, and availability are subject to change without notice.

Guide Part Number 9329-59290-00 REV A 11/08

#### **Documentation Feedback**

At Digidesign, we're always looking for ways to improve our documentation. If you have comments, corrections, or suggestions regarding our documentation, email us at **techpubs@digidesign.com**.

## **Pro Tools Shortcuts**

#### (for Pro Tools Systems on Mac)

For increased operational speed and ease-of-use, there are many Pro Tools® keyboard and Right-click shortcuts to give you fast access to a wide variety of tasks. This guide lists keyboard shortcuts and Right-click shortcuts. Shortcuts are grouped by functional area for your added convenience and quick reference.

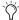

Menu commands that have a keyboard shortcut display their keyboard shortcut on-screen, to the right of the menu command.

 $m{\Lambda}$  References to Pro Tools LE<sup>®</sup> in this guide are usually interchangeable with Pro Tools M-Powered<sup>TM</sup>, except as noted in the Pro Tools M-Powered Setup Guide.

#### **Conventions Used in This Guide**

Digidesign<sup>®</sup> guides use the following conventions to indicate menu choices and key commands:

#### Table 1. Global keyboard shortcuts

| Convention                   | Action                                                                                                    |
|------------------------------|----------------------------------------------------------------------------------------------------|
| File > Save Session          | Choose Save Session from the File menu.                                                                   |
| Command+N                    | Hold down the Command (Apple) key and press the N key.                                                    |
| Option+Plus/Minus (+/-) keys | Hold down the Option key and press the Plus (+) or Minus (-) key (on numeric keypad or QWERTY, as noted). |
| Command-click                | Hold down the Command key and click the mouse button.                                                     |
| Right-click                  | Click with the right mouse button.                                                                        |

# **Keyboard Shortcuts**

## **Global Keyboard Shortcuts**

#### Table 2. Global keyboard shortcuts

| Task                                                                                                    | Shortcut                                                                      |
|----------------------------------------------------------------------------------------------------|-------------------------------------------------------------------------------|
| Change parameters on all similar channel strips                                                                                                    | Option+applicable function (applicable functions listed below)                |
| Change parameter on all selected similar channel strips                                                                                                    | Option+Shift+applicable function (applicable functions listed directly below) |
| Applicable functions: Automation mode · Monitor mode · playlist enables · record, solo and mute enables · record and solo safes · inserting plug-ins · I/O, bus, send assignment · volume/peak indicator · extend Edit or Timeline selection · track heights · clear clip meter |                                                                               |

| Task                                                                                                    | Shortcut                                                                  |
|----------------------------------------------------------------------------------------------------|---------------------------------------------------------------------------|
| Toggle item and set all others to same new state                                                                          | Option-click on applicable item (applicable items listed below)           |
| Toggle item and set all others to opposite state                                                                          | Command-click on applicable item (applicable items listed directly below) |
| Applicable items: Tracks in Track List · Group enables/activation · Automation Enable window · Memory Location parameters |                                                                           |

| Task                                                                                                    | Shortcut                                                                                      |
|----------------------------------------------------------------------------------------------------|-----------------------------------------------------------------------------------------------|
| Fine Tune (Fine Adjust mode)                                                                                                    | Command-click on applicable fader/pot/breakpoint function (applicable functions listed below) |
| Applicable functions: Plug-in parameter editing · fader movement · scrubbing · automation data trimming (requires larger Track View for highest resolution) |                                                                                               |

| Task                                                                                          | Shortcut                                                                                                    |
|-----------------------------------------------------------------------------------------------|----------------------------------------------------------------------------------------------------|
| Select multiple contiguous items (tracks, regions, paths)                                     | Click to select first item, then Shift-click another to select all similar items between (applicable items listed below)   |
| Select multiple non-contiguous items (tracks, regions, paths)                                 | Click to select first item, then Command-click another to select all similar items between (applicable items listed below) |
| Applicable items: Tracks (click Track Names) · regions in Region List<br>· paths in I/O Setup |                                                                                                    |

## **Playback and Record**

Table 3. Playback and Record shortcuts

| Task                                                                                                    | Shortcut                                                                                                    |
|----------------------------------------------------------------------------------------------------|----------------------------------------------------------------------------------------------------|
| Start/stop playback                                                                                                    | Spacebar                                                                                                    |
| Start record                                                                                                    | Command+Spacebar, F12, or 3 (on numeric keypad) The Mac OS X Dashboard feature uses the same key command Pro Tools uses to start recording (F12). If you want to retain use of this key command in Pro Tools, this shortcut must be disabled. For more information, see your Setup Guide. |
| Stop record                                                                                                    | Spacebar                                                                                                    |
| Stop record and discard recording take (not undoable)                                                                                    | Command+Period (.)                                                                                                    |
| Half-speed playback                                                                                                    | Shift+Spacebar                                                                                                    |
| Half-speed record                                                                                                    | Command+Shift+Spacebar, or Shift+F12 The Mac OS X Dashboard feature uses the same key command Pro Tools uses to start recording (F12). If you want to retain use of this key command in Pro Tools, this shortcut must be disabled. For more information, see your Setup Guide.            |
| Pause (pre-prime deck for instant playback and record)                                                                                   | Control+Spacebar, or Option-click, on Transport Play button                                                                                                    |
| Enable/disable online record                                                                                                    | Command+Option+Spacebar                                                                                                    |
| Enable/disable online playback                                                                                                    | Command+J, or Option+Spacebar                                                                                                    |
| Center on selection start/end                                                                                                    | Left/Right Arrow keys (when selection exceeds window view)                                                                                                    |
| Play Edit selection                                                                                                    | Option+[                                                                                                    |
| Back/Forward (move the playback location backwards/forwards by the Back/Forward amount) (Pro Tools HD only)                              | Command+Transport Rewind button or Transport Fast Forward button                                                                                                    |
| Back/Forward and Play (move the playback location backwards/forwards by Back/Forward amount and then begin playback) (Pro Tools HD only) | Command+Option+Transport Rewind button or Transport Fast Forward button                                                                                                    |
| Extend a selection backwards by the Back/Forward amount (Pro Tools HD only)                                                              | Shift+Command+Transport Rewind button or Transport Fast Forward button                                                                                                    |
| Extend the selection backwards by the Back/Forward amount and begin playback (Pro Tools HD only)                                         | Shift+Command+Option+Transport Rewind button or Transport Fast Forward button                                                                                                    |
| Record-safe track                                                                                                    | Command-click on track Record Enable button                                                                                                    |
| Solo-safe track                                                                                                    | Command-click on track Solo button                                                                                                    |
| Cycle through record modes: normal, Destructive, Loop, QuickPunch <sup>TM</sup> , TrackPunch, DestructivePunch                           | Control-click on Transport Record Enable button                                                                                                    |
| Loop playback toggle                                                                                                    | Command+Shift+L, or Control-click on Transport Play button                                                                                                    |
| Loop Transport Mode                                                                                                    | Command+Control+P                                                                                                    |
| Loop Record                                                                                                    | Option+L                                                                                                    |
| TrackPunch (Pro Tools HD only)                                                                                                    | Command+Shift+T                                                                                                    |

Table 3. Playback and Record shortcuts

| Task                                                                                                    | Shortcut                                                                                                    |
|----------------------------------------------------------------------------------------------------|----------------------------------------------------------------------------------------------------|
| QuickPunch                                                                                                    | Command+Shift+P                                                                                                    |
| Enter/Exit record during playback in QuickPunch                                                                  | Command+Spacebar, F12, or click Transport Record button The Mac OS X Dashboard feature uses the same key command Pro Tools uses to start recording (F12). If you want to retain use of this key command in Pro Tools, this shortcut must be disabled. For more information, see your Setup Guide. |
| DestructivePunch or TrackPunch enable/disable an audio track                                                     | Control-click the track's Record Enable button                                                                                                    |
| DestructivePunch or TrackPunch enable/disable all audio tracks                                                   | Option-Control-click a track's Record Enable button                                                                                                    |
| DestructivePunch or TrackPunch enable/disable all selected audio tracks                                          | Control-Option-Shift-click a track's Record Enable button                                                                                                    |
| Simultaneously DestructivePunch or TrackPunch enable/disable and record enable/disable all audio tracks          | Option-click a track's Record Enable button                                                                                                    |
| Simultaneously DestructivePunch or TrackPunch enable/disable and record enable/disable all selected audio tracks | Option-Shift-click a track's Record Enable button                                                                                                    |
| Temporarily force all VCA slave tracks to toggle their record enable status (Pro Tools HD only)                  | Option-click the VCA Record Enable button                                                                                                    |
| Temporarily force all VCA slave tracks to toggle their Track Input status (Pro Tools HD only                     | Option-click the VCA TrackInput button                                                                                                    |
| Enable or disable pre/post-roll time                                                                             | Command+K                                                                                                    |
| Set and enable pre/post-roll time                                                                                | Option-click with Selector before or after selection                                                                                                    |
| Disable and set to zero pre/post-roll time                                                                       | Option-click within selection closer to front or back                                                                                                    |
| Toggle Transport Master (Pro Tools/Machine/MMC)                                                                  | Command+Backslash (\)                                                                                                    |

## **Auditioning**

#### When Transport = Pro Tools

Table 4. Auditioning shortcuts when Transport = Pro Tools

| Task                                                                                          | Shortcut                             |
|-----------------------------------------------------------------------------------------------|--------------------------------------|
| Play by pre-roll value up to selection start/end (or current location if no selection)        | Option+Left/Right Arrow keys         |
| Play by post-roll value from selection start/end (or current cursor location if no selection) | Command+Left/Right Arrow keys        |
| Play by pre- and post-roll value through selection start/end                                  | Command+Option+Left/Right Arrow keys |

#### When Transport = Machine/MMC

Table 5. Auditioning shortcuts when Transport = Machine/MMC

| Task                                                    | Shortcut                      |
|---------------------------------------------------------|-------------------------------|
| Cue Transport to selection start/end                    | Command+Left/Right Arrow keys |
| Cue Transport with pre/post-roll to selection start/end | Option+Left/Right Arrow keys  |

## Scrub (Jog)/Shuttle

#### Table 6. Scrub (Jog)/Shuttle shortcuts

| Task                                                             | Shortcut                                                                    |
|------------------------------------------------------------------|-----------------------------------------------------------------------------|
| Temporary Scrub mode when using Selector                         | Control-click and drag                                                      |
| Extend selection while scrubbing                                 | Shift-click and drag with the Scrubber tool, (also in temporary Scrub mode) |
| Shuttle                                                          | Option-click-drag with Scrubber tool, (also in temporary Scrub mode)        |
| Shuttle Lock (Classic or Transport mode)                         | Control+number key 1–9 (1=minimum, 5=real-time, 9=maximum)                  |
| Change direction during Shuttle Lock (Classic or Transport mode) | Plus/Minus (+/-) keys<br>For example, Control+number+Minus (-) key          |
| Shuttle Lock stop (Classic or Transport mode)                    | 0 (press number key to resume shuttle)                                      |
| Exit Shuttle Lock mode (Classic or Transport mode)               | Spacebar or Escape (Esc) key                                                |

## **Transport Mode Shortcuts with Numeric Keypad**

Select Transport mode in the Operations Preferences page.

Table 7. Transport mode shortcuts

| Task                           | Shortcut (on Numeric Keypad) |
|--------------------------------|------------------------------|
| Play/Stop                      | 0                            |
| Rewind                         | 1                            |
| Fast Forward                   | 2                            |
| Record Enable                  | 3                            |
| Loop Playback mode on/off      | 4                            |
| Loop Record mode on/off        | 5                            |
| QuickPunch mode on/off         | 6                            |
| Click on/off                   | 7                            |
| Countoff on/off                | 8                            |
| MIDI Merge/Replace mode on/off | 9                            |

## **Shuttle Mode Shortcuts with Numeric Keypad**

(Pro Tools HD Only)

Select Shuttle mode in the Operations Preferences page.

Table 8. Shuttle mode shortcuts

| Task                            | Shortcut |
|---------------------------------|----------|
| 1 x Forward playback speed      | 6        |
| 1 x Rewind playback speed       | 4        |
| 4 x Forward playback speed      | 9        |
| 4 x Rewind playback speed       | 7        |
| 1/4 x Forward playback speed    | 3        |
| 1/4 x Rewind playback speed     | 1        |
| 1/2 x Forward playback speed    | 5+6      |
| 1/2 x Rewind playback speed     | 5+4      |
| 2 x Forward playback speed      | 8+9      |
| 2 x Backward playback speed     | 8+7      |
| 1/16 x Forward playback speed   | 2+3      |
| 1/16 x Backward playback speed  | 2+1      |
| Loop playback of Edit Selection | 0        |

## **Edit Modes and Tools**

Table 9. Edit mode and tool shortcuts

| Task                                            | Shortcut                              |
|-------------------------------------------------|---------------------------------------|
| Shuffle mode                                    | F1, or Option+1 (on QWERTY keyboard)  |
| Slip mode                                       | F2, or Option+2 (on QWERTY keyboard)  |
| Spot mode                                       | F3, or Option+3 (on QWERTY keyboard)  |
| Grid mode                                       | F4,or Option+4 (on QWERTY keyboard)   |
| Enable Snap To Grid while in another Edit mode. | Shfit+F4                              |
| Enable Snap to Grid and Shuffle mode.           | F1+F4                                 |
| Enable Snap to Grid and Slip mode               | F2+F4                                 |
| Enable Snap to Grid and Spot mode.              | F3+F4                                 |
| Zoomer tool                                     | F5, or Command+1 (on QWERTY keyboard) |
| Trimmer tool                                    | F6, or Command+2 (on QWERTY keyboard) |
| Selector tool                                   | F7, or Command+3 (on QWERTY keyboard) |

Table 9. Edit mode and tool shortcuts

| Task                            | Shortcut                                                               |
|---------------------------------|------------------------------------------------------------------------|
| Grabber tool                    | F8, or Command+4 (on QWERTY keyboard)                                  |
| Scrubber tool                   | F9, or Command+5 (on QWERTY keyboard, if Mac OS X Expose is disabled)  |
| Pencil tool                     | F10, or Command+6 (on QWERTY keyboard, if Mac OS X Expose is disabled) |
| Smart Tool                      | F6+F7, F7+F8, or Command+7 (on QWERTY keyboard)                        |
| Cycle through Edit modes        | Single Open Quote (') key, located above the Tab key                   |
| Cycle through Edit tools        | Escape (Esc) key                                                       |
| Lock out or unlock Shuffle Mode | Command-click the Shuffle button                                       |

## **Edit Selection, Definition, and Navigation**

Table 10. Edit selection, definition and navigation shortcuts

| Task                                                        | Shortcut                                            |
|-------------------------------------------------------------|-----------------------------------------------------|
| Enable or disable Tab to Transients command                 | Command+Option+Tab                                  |
| Locate cursor to next region-boundary/sync point            | Tab (if Tab to Transients button is enabled)        |
| Locate cursor to previous region boundary/sync point        | Option+Tab (if Tab to Transients button is enabled) |
| Go to and select next region                                | Control+Tab                                         |
| Go to and select previous region                            | Control+Option+Tab                                  |
| Go to Song Start                                            | Control+Return                                      |
| Extend selection to Song Start                              | Shift+Control+Return                                |
| Extend selection to next region-boundary                    | Shift+Tab                                           |
| Extend selection to previous region-boundary                | Option+Shift+Tab                                    |
| Extend selection to include next region                     | Control+Shift+Tab                                   |
| Extend selection to include previous region                 | Control+Shift+Option+Tab                            |
| Return to start of session                                  | Return                                              |
| Go to end of session                                        | Option+Return                                       |
| Extend selection to start of session                        | Shift+Return                                        |
| Extend selection to end of session                          | Option+Shift+Return                                 |
| Link Timeline and Edit selection                            | Shift+Forward Slash (/)                             |
| Set selection start/end during playback                     | Down/Up Arrow keys                                  |
| Set selection start/end to incoming time code while stopped | Down/Up Arrow keys                                  |
| Select entire region in Edit window                         | Double-click with Selector                          |

Table 10. Edit selection, definition and navigation shortcuts

| Task                                                                                           | Shortcut                                                                 |
|------------------------------------------------------------------------------------------------|--------------------------------------------------------------------------|
| Select entire track in Edit window                                                             | Triple-click with Selector, or single-click in track and press Command+A |
| Select all regions in all tracks in Edit window                                                | Return, then press Command+A                                             |
| Extend cursor or selection across all tracks                                                   | Enable "All" Edit group and Shift-click on any other track               |
| Move the selection forward by the selection amount                                             | Command+Control+Option+Apostrophe (')                                    |
| Move the selection backward by the selection amount                                            | Command+Control+Option+L                                                 |
| Double the length of the Edit selection                                                        | Command+Control+Option+Shift+Apostrophe (')                              |
| Halve the length of the selection                                                              | Command+Control+Option+Shift+L                                           |
| Cancel Zoom toggle and remain at the same zoom level                                           | Option+Shift+E                                                           |
| Fit all shown tracks in the Edit window                                                        | Command+Option+Control+Up arrow or Down arrow                            |
| Record enable tracks that contain the Edit cursor or Edit selection                            | Shift+R                                                                  |
| Input enable tracks that contain the Edit cursor or Edit selection                             | Shift+I                                                                  |
| Solo tracks that contain the Edit cursor or Edit selectio                                      | Shift+S                                                                  |
| Mute tracks that contain the Edit cursor or Edit selection                                     | Shift+M                                                                  |
| Move the insertion to the beginning of the Edit selection                                      | Down arrow                                                               |
| Move the insertion to the end of the Edit selection                                            | Up arrow                                                                 |
| Increase or decrease the height of any lane that contains the Edit cursor or an Edit selection | Control+Up/Down Arrow                                                    |

## **Editing, Nudging and Trimming**

In the following shortcuts, the Plus/Minus (+/-) key usage is on the numeric keypad only.

Table 11. Editing, navigation and trimming shortcuts

| Task                                                                                                    | Shortcut                                                                     |
|----------------------------------------------------------------------------------------------------|------------------------------------------------------------------------------|
| Change Grid value                                                                                                 | Control+Option+Plus/Minus (+/-) keys                                         |
| Change Nudge value                                                                                                | Command+Option+Plus/Minus (+/-) keys                                         |
| Nudge back by next Nudge value<br>(Nudge Edit selection and any regions entirely inside<br>the Edit selection)    | Minus (-) key (on numeric keypad), or Comma (,) (in Commands Keyboard Focus) |
| Nudge forward by next Nudge value<br>(Nudge Edit selection and any regions entirely inside<br>the Edit selection) | Plus (+) key (on numeric keypad), or Period (.) (in Commands Keyboard Focus) |

Table 11. Editing, navigation and trimming shortcuts

| Task                                                                                                    | Shortcut                                                               |
|----------------------------------------------------------------------------------------------------|------------------------------------------------------------------------|
| Nudge start/end data to right/left by Nudge value (keeps underlying audio and moves start/end)                    | Shift+Plus/Minus (+/-) keys                                            |
| Nudge data within current region to right/left by Nudge value (keeps region start/end and moves underlying audio) | Control+Plus/Minus (+/-) keys                                          |
| Nudge left selection boundary right/left by Nudge value                                                           | Option+Shift+Plus/Minus (+/-) keys                                     |
| Nudge right selection boundary right/left by Nudge value                                                          | Command+Shift+Plus/Minus (+/-) keys                                    |
| Trim left edge of region to right/left by Nudge value                                                             | Option+Plus/Minus (+/-) keys                                           |
| Trim right edge of region to right/left by Nudge value                                                            | Command+Plus/Minus (+/-) keys                                          |
| Reverse Trimmer tool direction when trimming region                                                               | Option+Trimmer tool                                                    |
| Trim up to, but not over, adjacent regions                                                                        | Hold down Control key while trimming                                   |
| Duplicate region(s) in Edit Window                                                                                | Option-click selection and drag to destination                         |
| Delete selection in playlist                                                                                      | Backspace or Delete (on QWERTY keyboard)                               |
| Constrain audio region to vertical movement                                                                       | Control-click to move audio region with Grabber tool                   |
| Snap region start to stationary playhead or Edit selection start                                                  | Control-click new region with Grabber tool                             |
| Snap region sync point to stationary playhead or Edit selection start                                             | Control-Shift-click region containing the sync point with Grabber tool |
| Snap region end to stationary playhead or Edit selection start                                                    | Command-Control-click new region with Grabber tool                     |

## **Track Compositing**

Table 12. Track Compositing shortcuts

| Task                                                    | Shortcut                             |
|---------------------------------------------------------|--------------------------------------|
| Solo any one Playlist lane containing the Edit cursor   | Shift+S                              |
| Move the Edit cursor up and down through Playlist lanes | Control+P and Control+Semi-Colon (;) |
| Copy the selection to the main playlist                 | Option+Control+P                     |
| Copy the selection to a new playlist                    | Command+Option+Control+P             |
| Copy the selection to a duplicate of the main playlist  | Command+Option+Control+Shift+P       |

#### **File Menu Commands**

Table 13. File menu command shortcuts

| Task                               | Shortcut         |
|------------------------------------|------------------|
| New Session                        | Command+N        |
| Open Session                       | Command+0        |
| Open Recent                        | Command+Shift+O  |
| Close session                      | Command+Shift+W  |
| Save Session                       | Command+S        |
| Bounce to Disk                     | Command+Option+B |
| Import Session Data                | Shift+Option+I   |
| Import Audio                       | Command+Shift+I  |
| Import MIDI                        | Command+Option+I |
| Print Score from Pro Tools Session | Command+P        |

## **Missing Files Dialog Commands**

Table 14. Missing Files dialog command shortcuts

| Task                                            | Shortcut  |
|-------------------------------------------------|-----------|
| Skip all missing files                          | Command+S |
| Manually find and relink all missing files      | Command+M |
| Automatically find and relink all missing files | Command+A |
| Regenerate missing fades (toggle on/off)        | Command+R |

#### **Edit Menu Commands**

Table 15. Edit menu command shortcuts

| Task                                                                                                    | Shortcut                           |
|----------------------------------------------------------------------------------------------------|------------------------------------|
| Undo                                                                                                    | Command+Z                          |
| Redo                                                                                                    | Command+Shift+Z                    |
| Cut                                                                                                    | Command+X                          |
| Сору                                                                                                    | Command+C                          |
| Paste                                                                                                    | Command+V                          |
| Clear                                                                                                    | Command+B                          |
| Select All                                                                                                | Command+A                          |
| Paste Special Merge                                                                                       | Option+M                           |
| Paste Special Repeat to Fill Selection                                                                    | Command+Option+V                   |
| Paste Special to Current Automation Type                                                                  | Command+Control+V                  |
| Change Timeline Selection to Edit Selection                                                               | Option+Shift+6 (on numeric keypad) |
| Change Edit Selection to Match Timeline Selection                                                         | Option+Shift+5 (on numeric keypad) |
| Play Edit Selection                                                                                       | Option+[                           |
| Play Timeline Selection                                                                                   | Option+]                           |
| Duplicate selection                                                                                       | Command+D                          |
| Repeat selection                                                                                          | Option+R                           |
| Shift selection                                                                                           | Option+H                           |
| Insert Silence                                                                                            | Command+Shift+E                    |
| Trim Region to Selection                                                                                  | Command+T                          |
| Trim Region Start to Insertion                                                                            | Option+Shift+7                     |
| Trim Region End to Insertion                                                                              | Option+Shift+8                     |
| Separate Region at Selection                                                                              | Command+E                          |
| Heal Separation                                                                                           | Command+H                          |
| Strip Silence                                                                                             | Command+U                          |
| Consolidate selection                                                                                     | Option+Shift+3                     |
| TCE Edit to Timeline selection (Pro Tools HD systems and Pro Tools LE with DV Toolkit $^{\rm TM}$ 2 only) | Option+Shift+U                     |
| Automation Region menu commands                                                                           | See Table 16 on page 12            |
| Fades Region menu commands                                                                                | See Table 17 on page 13            |
| Restore Last Selection                                                                                    | Command+Option+Z                   |

## **Automation**

Table 16. Automation shortcuts

| Task                                                                                                    | Shortcut                                                            |
|----------------------------------------------------------------------------------------------------|---------------------------------------------------------------------|
| Toggle Track View on all tracks                                                                              | Option+Minus (–) key (on QWERTY keyboard)                           |
| Change to previous/next Track View on all tracks included in the current selection                           | Control+Command+Left/Right Arrow keys                               |
| Change to previous/next Track View on all tracks                                                             | Control+Option+Command+Left/Right Arrow keys                        |
| Disable/enable Automation playlist on selected track                                                         | Command-click on Track View selector                                |
| Disable/enable all Automation playlists on selected track                                                    | Command-Shift-click on Track View selector                          |
| Open Plug-in Automation dialog                                                                               | Command-Opt-Control-click on Track View selector (in Edit window)   |
| Access Plug-in Automation commands (Pro Tools HD only): Automation dialog, Enable/disable plug-in automation | Command-Option-Control-click on parameters (in Plug-in window)      |
| Copy Automation to Send (Pro Tools HD only)                                                                  | Command+Option+H                                                    |
| Thin Automation                                                                                              | Command+Option+T                                                    |
| Write automation to start of session/selection (Pro Tools HD only)                                           | Control-click on Transport Return to Zero button                    |
| Write automation to end of session/selection (Pro Tools HD only)                                             | Control-click on Transport Go to End button                         |
| Write automation from start to end of session/selection (Pro Tools HD only)                                  | Control-Shift-click on Transport Go to End or Return to Zero button |
| Write Automation to Current Parameter<br>(Pro Tools HD only)                                                 | Command+Forward Slash (/)                                           |
| Write Automation to All Enabled Parameters<br>(Pro Tools HD only)                                            | Command+Option+Forward Slash (/)                                    |
| Trim Automation to Current Parameter<br>(Pro Tools HD only)                                                  | Command+Shift+Forward Slash (/)                                     |
| Trim Automation to All Enabled Parameters (Pro Tools HD only)                                                | Command+Option+Shift+Forward Slash (/)                              |
| Glide Automation to Current Parameter<br>(Pro Tools HD and Pro Tools LE with DV Toolkit 2<br>only)           | Option+Forward Slash (/)                                            |
| Glide Automation to All Enabled Parameters<br>(Pro Tools HD and Pro Tools LE with DV Toolkit 2<br>only)      | Option+Shift+ Forward Slash (/)                                     |
| Suspend Trim automation on all tracks                                                                        | In the Automation window, Command-click the Suspend button          |
| Suspend currently displayed automation type on a track                                                       | Command-click the control name in the Track View selector           |
| Vertically constrain automation movement                                                                     | Press Shift and move automation with Grabber tool                   |

Table 16. Automation shortcuts

| Task                                                                                                    | Shortcut                                                                                                    |
|----------------------------------------------------------------------------------------------------|----------------------------------------------------------------------------------------------------|
| Write new breakpoint at next automation value                                                                                 | Press and hold Option+Shift while writing a breakpoint (by clicking with the Grabber tool in a track's Automation playlist)   |
| Write new breakpoint at previous automation value                                                                             | Press and hold Command+Option while writing a breakpoint (by clicking with the Grabber tool in a track's Automation playlist) |
| AutoMatch all controls on a track (Pro Tools HD only)                                                                         | Command-click the Automation Mode selector on the track                                                                       |
| AutoMatch all controls of one automation type (Pro Tools HD only)                                                             | In the Automation window, Command-click the button for the automation type                                                    |
| AutoMatch all controls of one automation type on a channel (Pro Tools HD with ICON work surface only)                         | Hold Command and press the Channel Strip Mode controls for the track whose controls you want to AutoMatch                     |
| AutoMatch a Pan control or the controls for an indi-<br>vidual Insert or Send (Pro Tools HD with ICON work<br>surface only)   | Hold Command and press the Rotary Encoder Select switch for the control you want to AutoMatch                                 |
| AutoMatch the controls for a plug-in displayed in the<br>Dynamics or EQ section (Pro Tools HD with ICON<br>work surface only) | Hold Command and press the Auto switch in the Dyn or EQ section of the console                                                |
| Suspend preview (Pro Tools HD only)                                                                                           | In the Automation window, Command-click the Preview button                                                                    |
| Special Paste of automation data between different controls                                                                   | Command+Control+V                                                                                                    |
| Configure Write on Stop modes to remain enabled after an automation pass (Pro Tools HD only)                                  | Option-click one of the Write On Stop modes (Start, End, or All) to enable the Write On Stop mode                             |
| Display Automation playlist of automation-enabled plug-in control, track volume, or track pan                                 | Command-Control-click on control                                                                                              |
| Delete*                                                                                                    | Backspace                                                                                                    |
| Cut*                                                                                                    | Command+X                                                                                                    |
| Copy*                                                                                                    | Command+C                                                                                                    |
| Duplicate*                                                                                                    | Command+D                                                                                                    |
| Clear*                                                                                                    | Command+B                                                                                                    |
| Insert Silence                                                                                                    | Command+Shift+E                                                                                                    |
| *Hold Down Control during the shortcut to affect all Automation playlists on the track                                        |                                                                                                    |

#### **Fades**

#### Table 17. Fades shortcuts

| Task                                         | Shortcut                                          |
|----------------------------------------------|---------------------------------------------------|
| Create Fades (open Fades dialog)             | Command+F                                         |
| Apply crossfade without opening Fades dialog | Command+Control+F (uses last selected fade shape) |
| Fade to Start                                | Option+D                                          |
| Fade to End                                  | Option+G                                          |

## **Fades Dialog**

The following shortcuts are active only when the Fades dialog is open.

Table 18. Fades dialog shortcuts

| Task                                                   | Shortcut                                                                                          |
|--------------------------------------------------------|---------------------------------------------------------------------------------------------------|
| Edit crossfade-in only in Fades dialog                 | Option-drag fade-in curve ("None" mode only)                                                      |
| Edit crossfade-out only in Fades dialog                | Command-drag fade-out curve ("None" Link mode only)                                               |
| Audition start/stop in Fades dialog                    | Spacebar                                                                                          |
| Reset to default zoom in Fades dialog                  | Command-click on Zoom In or Zoom Out buttons                                                      |
| Reset standard or S-shape crossfades to default curves | Option-click fade curve in crossfade fade window ("Equal Power" and "Equal Gain" Link modes only) |
| Cycle up/down through Out Shape parameter options      | Control+Up/Down Arrow keys                                                                        |
| Cycle up/down through In Shape parameter options       | Option+Up/Down Arrow keys                                                                         |
| Cycle up/down through Link parameter options           | Up/Down Arrow keys                                                                                |
| Cycle up/down through preset Out Shape curves          | Control+Left/Right Arrow keys                                                                     |
| Cycle up/down through preset In Shape curves           | Option+Left/Right Arrow keys                                                                      |

#### **View Menu**

Table 19. View menu shortcuts

| Task                             | Shortcut                         |
|----------------------------------|----------------------------------|
| View Narrow Mix window option    | Command+Option+M                 |
| View Real-Time Properties window | Option+4 (on the numeric keypad) |

#### **Track Menu Commands**

Table 20. Track menu command shortcuts

| Task                                                                          | Shortcut                                     |
|-------------------------------------------------------------------------------|----------------------------------------------|
| New Track                                                                     | Command+Shift+N                              |
| Group Tracks                                                                  | Command+G (with two or more tracks selected) |
| Duplicate Tracks                                                              | Option+Shift+D                               |
| Auto Input Monitoring/Input Only Monitoring<br>(Pro Tools LE only)            | Option+K                                     |
| Set Record Tracks to Input Only/Set Record Track to Auto Input (Pro Tools HD) | Option+K                                     |
| Scroll to Track number                                                        | Command+Option+F                             |
| Clear all Clip indicators                                                     | Option+C                                     |

## **New Tracks Dialog**

The following shortcuts are active only when the New Tracks dialog is open.

Table 21. New Tracks dialog shortcuts

| Task                                        | Shortcut                                                                          |
|---------------------------------------------|-----------------------------------------------------------------------------------|
| Cycle through Track Type choices            | Command+Up/Down Arrow keys                                                        |
| Cycle through Track Format choices          | Command+Left/Right Arrow keys                                                     |
| Cycle through Track Timebase choices        | Command+Option+Up/Down Arrow keys                                                 |
| Add or delete a Track Entry field           | Command+Plus/Minus (+/-) keys or Command+Shift+Up/Down Arrow keys                 |
| Re-arrange Track Entry field (move up/down) | Drag the Move Row icon (at the right of each Track Entry row) to desired position |

## **Track List**

Table 22. Track List shortcuts

| Task                 | Shortcut                                     |
|----------------------|----------------------------------------------|
| Show/Hide all tracks | Option-click on any Eye in Track List        |
| Select all tracks    | Option-click on any Track Name in Track List |

## **Mix Group List and Edit Group List**

Table 23. Group List shortcuts

| Task                                          | Shortcut                                                                                 |
|-----------------------------------------------|------------------------------------------------------------------------------------------|
| Temporarily isolate channel strip from Groups | Control-click (or Right-click) applicable Group parameter                                |
| Suspend All Groups                            | Command+Shift+G, or Command-click on Groups pop-up menu                                  |
| Rename group                                  | Double-click to far left of Group name in Group List                                     |
| Group enable/disable                          | Click the Group List Keyboard Focus, then type the letter corresponding to desired group |
| Select all tracks in group                    | Click to the left of a Group name in Group List                                          |
| Show group members only                       | Control-click on Group(s) in Group List                                                  |

## **Create Group and Modify Group Dialogs**

Table 24. Group dialogs shortcuts

| Task                                                                                                    | Shortcut                               |
|----------------------------------------------------------------------------------------------------|----------------------------------------|
| Add selected track to a group in Tracks View                                                                                                    | Press A                                |
| Remove selected track from a group in Tracks View                                                                                                   | Press R                                |
| Select or deselect all attributes in Attributes View                                                                                                | Option-Shift-click any attributes      |
| Select or deselect all attributes for a single Send or<br>Insert (across a row) in Attributes View                                                  | Control-click any attribute in a row   |
| Select or deselect attributes for a single control across all Sends, all Inserts, or for the four track controls (down a column) in Attributes View | Option-click any attribute in a column |

## **Region Menu Commands**

Table 25. Region Menu command shortcuts

| Task                                 | Shortcut         |
|--------------------------------------|------------------|
| Mute/Unmute Regions                  | Command+M        |
| Lock/Unlock Regions                  | Command+L        |
| Edit Lock/Unlock the selected region | Control+L        |
| Time Lock/Unlock the selected region | Shift+T          |
| Bring to Front                       | Option+Shift+F   |
| Send to Back                         | Option+Shift+B   |
| Group Regions                        | Command+Option+G |
| Ungroup Regions                      | Command+Option+U |
| Regroup regions                      | Command+Option+R |
| Loop Region                          | Command+Option+L |

Table 25. Region Menu command shortcuts

| Task                            | Shortcut                     |
|---------------------------------|------------------------------|
| Capture Region                  | Command+R                    |
| Identify Sync Point             | Command+Comma (,)            |
| Quantize Region to Nearest Grid | Command+0                    |
| Open Elastic Properties windows | Option+5 (on numeric keypad) |

#### **Elastic Audio**

#### Elastic Audio shortcuts

| Task                                                              | Shortcut                                                                                       |
|-------------------------------------------------------------------|------------------------------------------------------------------------------------------------|
| Toggle between Real-Time and Rendered Elastic<br>Audio processing | Command-Control-click the Elastic Audio plug-in button                                         |
| Add a Warp marker on top of an event                              | With the Grabber tool, Control-click any Event marker                                          |
| Relocate a Warp marker (without applying warping)                 | With the Grabber or the Pencil tool, Control-click and drag a Warp marker to a new location    |
| Delete a Warp marker                                              | Double-click a Warp marker, or with the Grabber or the Pencil tool, Option-click a Warp marker |
| Delete all Warp markers in a selection                            | Press Delete or Backspace                                                                      |
| Telescope-Warp audio before first Warp marker in or out           | With the Grabber tool, Option-click and drag first Event marker to the left or right           |
| Add an Event marker                                               | With the Grabber tool, Control-click at the location where you want to add an Event marker     |
| Delete an Event marker                                            | With the Pencil tool, Option-click the Event marker you want to delete                         |

## **Region List**

#### Table 26. Region List shortcuts

| Task                              | Shortcut                                                                            |
|-----------------------------------|-------------------------------------------------------------------------------------|
| Select region by name             | Click the Region List a–z button, then type the first letters of the desired region |
| Find region                       | Command+Shift+F                                                                     |
| Clear Find                        | Command+Shift+D                                                                     |
| Show/Hide Audio regions           | Command+Shift+1 (on numeric keypad)                                                 |
| Show/Hide MIDI regions            | Command+Shift+2 (on numeric keypad)                                                 |
| Show/Hide Groups                  | Command+Shift+3 (on numeric keypad)                                                 |
| Show/Hide Auto-Created region     | Command+Option+K                                                                    |
| Select All regions in Region List | Command+Shift+A                                                                     |
| Select Unused regions             | Command+Shift+U                                                                     |

Table 26. Region List shortcuts

| Task                                                                                | Shortcut                                                                                                    |
|-------------------------------------------------------------------------------------|----------------------------------------------------------------------------------------------------|
| Clear selected regions                                                              | Command+Shift+B                                                                                                    |
| Rename selected regions                                                             | Command+Shift+R                                                                                                    |
| Time Stamp selected regions                                                         | Command+Shift+M                                                                                                    |
| Export Region Definition                                                            | Command+Shift+Y                                                                                                    |
| Export Regions as Files                                                             | Command+Shift+K                                                                                                    |
| Select or deselect a region                                                         | Command-click a region                                                                                                    |
| Select multiple contiguous regions                                                  | Click one region, then Shift-click another region to select all regions between                                                                               |
| Select or deselect multiple discontiguous regions with the Marquee                  | Place the cursor to the left of the names in the Region List. When the Marquee ("+") appears, hold Command and drag to select or deselect the desired regions |
| Bypass dialogs during deletion of audio files                                       | Option-click Delete and Yes box when prompted                                                                                                    |
| Audition region in Region List                                                      | Option-click and hold on region in Region List                                                                                                    |
| Rename region/file                                                                  | Double-click region in Region List, or double-click with Grabber tool on region in play-<br>list                                                              |
| Constrain region placement to start at play/edit cursor location or selection start | Control and drag region                                                                                                    |
| Constrain region placement to end at play/edit cursor location or selection start   | Command+Control and drag region                                                                                                    |

#### **Event Menu Commands**

Table 27. Event Menu command shortcuts

| Task                                            | Shortcut                      |
|-------------------------------------------------|-------------------------------|
| Open Time Operations window                     | Option+1 (on numeric keypad)  |
| Open Tempo Operations window                    | Option+2 (on numeric keypad)  |
| Open Event Operations window                    | Option+3 (on numeric keypad)  |
| Quantize (in Event Operations window)           | Option+0 (on numeric keypad)  |
| Change Duration (in Event Operations window)    | Option+P                      |
| Transpose (in Event Operations window)          | Option+T                      |
| Select/Split Notes (in Event Operations window) | Option+Y                      |
| Open MIDI Event List window                     | Option+ Equal (=)             |
| Open Beat Detective window                      | Command+8 (on numeric keypad) |
| Identify Beat                                   | Command+I                     |
| All MIDI Notes Off                              | Command+Shift+Period (.)      |

## **MIDI Events List Entry**

The following shortcuts are active only when the MIDI Event List window is open.

Table 28. MIDI Events List window shortcuts

| Task                               | Shortcut                          |
|------------------------------------|-----------------------------------|
| Enter start time field for editing | Command+Enter (on numeric keypad) |
| Show Event Filter dialog           | Command+F                         |
| Go to                              | Command+G                         |
| Scroll to Edit selection           | Command+H                         |
| Insert another event               | Command+M                         |
| Insert note                        | Command+N                         |
| Insert Program Change              | Command-P                         |
| Insert Controller                  | Command-L                         |
| Insert Poly Pressure               | Command-O                         |
| Delete event in MIDI Events List   | Option-click                      |

## **MIDI Step Input**

The following shortcuts are available in the MIDI Step Input window, when Enable Numeric Keypad Shortcuts is enabled. Table 29. MIDI Step Input shortcuts

| Task                           | Shortcut        |
|--------------------------------|-----------------|
| Whole note                     | 1               |
| 1/2 note                       | 2               |
| 1/4 note                       | 4               |
| 1/8 note                       | 5               |
| 1/16 note                      | 6               |
| 1/32 note                      | 7               |
| 1/64 note                      | 8               |
| Dotted note                    | . (decimal key) |
| Toggle Tuplet on/off           | 3               |
| Next step                      | Enter           |
| Undo step                      | 0               |
| Nudge forward                  | +               |
| Nudge back                     | _               |
| Select Main Location indicator | =               |
| Edit Selection indicators      | /               |

## **Options Menu Commands**

Table 30. Option menus command shortcuts

| Task                                                                           | Shortcut        |
|--------------------------------------------------------------------------------|-----------------|
| Transport Online                                                               | Command+J       |
| Video Track Online                                                             | Command+Shift+J |
| Auto-Spot Regions                                                              | Command+P       |
| Additional Options menu commands in Playback and Recording (Table 3 on page 3) |                 |

## **Setup Menu Commands**

Table 31. Preferences dialog shortcuts

| Task                 | Shortcut                          |
|----------------------|-----------------------------------|
| Session Setup window | Command+2 (on the numeric keypad) |

## **Peripherals Dialog**

Table 32. Peripherals dialog shortcuts

| Task                                         | Shortcut  |
|----------------------------------------------|-----------|
| Go to Synchronization window                 | Command+1 |
| Go to Machine Control window                 | Command+2 |
| Go to MIDI Controllers window                | Command+3 |
| Go to Ethernet Controllers window            | Command+4 |
| Go to Mic Preamps window (Pro Tools HD only) | Command+5 |

## **Preferences Dialog**

Table 33. Preferences dialog shortcuts

| Task                         | Shortcut  |
|------------------------------|-----------|
| Go to Display window         | Command+1 |
| Go to Operation window       | Command+2 |
| Go to Editing window         | Command+3 |
| Go to Automation window      | Command+4 |
| Go to Processing window      | Command+5 |
| Go to MIDI window            | Command+6 |
| Go to Machine Control window | Command+7 |

#### **Window Menu Commands**

Table 34. Window menu command shortcuts

| Task                                                                                                    | Shortcut                                              |
|----------------------------------------------------------------------------------------------------|-------------------------------------------------------|
| Toggle Mix and Edit windows                                                                                                    | Command+Equal (=)                                     |
| Hide All Floating Windows                                                                                                    | Command+Option+Control+W                              |
| Show Window Configuration List                                                                                                    | Command+Option+J                                      |
| Show Task Manager window                                                                                                    | Option+Apostrophe (')                                 |
| Show Workspace browser                                                                                                    | Option+Semi-Colon (;)                                 |
| Show Project browser                                                                                                    | Option+O                                              |
| Bring to Front                                                                                                    | Option+J                                              |
| Send to Back                                                                                                    | Option+Shift+J                                        |
| Show Transport window                                                                                                    | Command+1 (on numeric keypad)                         |
| Show Big Counter window                                                                                                    | Command+3 (on numeric keypad)                         |
| Show Automation Enable window                                                                                                    | Command+4 (on numeric keypad)                         |
| Show Memory Locations window                                                                                                    | Command+5 (on numeric keypad)                         |
| Machine Track Arming window                                                                                                    | Command+6 (on numeric keypad)                         |
| Universe window (Pro Tools HD and Pro Tools LE with DV Toolkit 2 only)                                                                                           | Command+7 (on numeric keypad)                         |
| Display Video window                                                                                                    | Command+9 (on numeric keypad)                         |
| Access Video window commands (Pro Tools HD and Pro Tools LE with DV Toolkit 2 only): Online, Video Out Firewire, Half Size, Actual Size, Double Size, Fit Screen | Control-click in the Video window                     |
| Access Universe window commands (Pro Tools HD and DV Toolkit 2 only): Video Universe, increase, decrease                                                         | Control-click (or Right-click) in the Universe window |
| Open MIDI Editor window                                                                                                    | Control+Equal (=)                                     |
| Cycle through all open MIDI Editor windows                                                                                                    | Control+Equal (=)repeatedly                           |
| Open Score Editor window                                                                                                    | Option+Control+Equal (=)                              |

#### Zoom

#### Table 35. Zoom shortcuts

| Task                                                                                                    | Shortcut                                                                                                    |
|----------------------------------------------------------------------------------------------------|----------------------------------------------------------------------------------------------------|
| Horizontal zoom in or out                                                                                        | Command+ ] or [                                                                                                    |
| Zoom to show entire session horizontally without affecting vertical zoom or scrolling                            | Command+Control+[                                                                                                    |
| Zoom in horizontally on a selection without affecting vertical zoom or scrolling                                 | Command+Control+]                                                                                                    |
| Vertical zoom to show default waveform height (Audio)                                                            | Command+Option+Control+[                                                                                                    |
| Vertical zoom in or out (MIDI)                                                                                   | Command+Shift+ ] or [                                                                                                    |
| Vertical zoom to show all notes (lowest to highest) in MIDI and Instrument (MIDI)                                | Command+Control+Shift+[                                                                                                    |
| Vertical zoom to show all tracks                                                                                 | Option+A                                                                                                    |
| Horizontal zoom to show all tracks                                                                               | Option+Control+A                                                                                                    |
| Horizontal zoom and scroll timeline excluding MIDI events                                                        | Option+F                                                                                                    |
| Horizontal zoom to selection, including MIDI events                                                              | Option+Control+F                                                                                                    |
| Continuously zoom vertically on a single audio track (or group of tracks)                                        | Control+drag with the Zoomer tool up or down in the track                                                                                                 |
| Continuously zoom vertically on all audio tracks                                                                 | Control+Shift+drag in an audio track with the Zoomer tool                                                                                                 |
| Incrementally zoom vertically on all audio tracks                                                                | Command+Option+[ or Command+Option+]                                                                                                    |
| Fill window with selection                                                                                       | Option-click on Zoomer tool or Option+F                                                                                                    |
| View entire session and reset waveform display to the default height                                             | Double-click on Zoomer tool or Option+A                                                                                                    |
| Zoom vertical and horizontal axis                                                                                | Hold down Command key while dragging the Zoomer tool                                                                                                    |
| Zoom to previous orientation                                                                                     | Option-click on any Horizontal Zoom In or Out button, or Audio or MIDI Zoom In or Out button                                                              |
| Maximum zoom before waveform drawn from disk                                                                     | Command-click on Zoomer tool (faster drawing from RAM)                                                                                                    |
| Zoom Toggle                                                                                                    | Option+Shift+E                                                                                                    |
| Cancel Zoom Toggle and remain at the same zoom level                                                             | Option+Shift+E                                                                                                    |
| Zoom presets 1–5                                                                                                 | Control+Zoom preset number (1, 2, 3, 4, or 5 on QWERTY keyboard), or Zoom preset number (1, 2, 3, 4, or 5 on QWERTY keyboard, in Commands Keyboard Focus) |
| Set all audio track waveform heights to match the waveform height of the top-most audio track in the Edit window | Command-Shift-click any of the Zoom buttons                                                                                                    |

## **Window Configuration**

Table 36. Window Configuration shortcuts

| Task                                                                              | Shortcut                                                   |
|-----------------------------------------------------------------------------------|------------------------------------------------------------|
| Add new Window Configuration or replace existing one in Window Configuration List | Period (.)+number (1–99) +Plus (+)                         |
| Recall a Window Configuration                                                     | Period (.)+Window Configuration number (1–99)+Asterisk (*) |

## **Memory Locations and Markers**

Table 37. Memory Locations shortcuts

| Task                                                                                   | Shortcut                                                                                                    |
|----------------------------------------------------------------------------------------|----------------------------------------------------------------------------------------------------|
| Create Memory Location                                                                 | Enter (on numeric keypad)                                                                                                    |
| Reset a Memory Location                                                                | Control-click on Memory Location button                                                                                       |
| Delete Memory Location                                                                 | Option-click on a Memory Location button                                                                                      |
| Recall a Memory Location using the numeric keypad                                      | Period (.)+Memory Location number+Period (.) (Transport or Shuttle mode), or Memory Location number+Period (.) (Classic mode) |
| Move only the Song Start Marker, without moving any tick-based data                    | Control-Shift-drag the Song Start Marker                                                                                      |
| Toggle the Timeline Insertion/Play Start Marker Follows Playback preference on and off | Control+N                                                                                                    |
| Recall Memory Location                                                                 | Period (.)+Memory Location+Period (.)                                                                                         |

## **Import Audio Dialog**

Table 38. Import Audio dialog shortcuts

| Task                                                                       | Shortcut                                                                                |
|----------------------------------------------------------------------------|-----------------------------------------------------------------------------------------|
| Start/stop audition of currently selected audio file/region                | Command+P, or Command+Spacebar                                                          |
| Add currently selected audio region or file to list                        | Command+A (if audio file has the same sample rate and bit depth as the current session) |
| Convert and import selected audio region/files                             | Command+C                                                                               |
| Remove currently selected audio files/regions from Regions to Import field | Command+R                                                                               |
| Remove all audio files/regions from Regions in Current File field          | Command+Option+R                                                                        |
| Random-access fwd/rew search selected file                                 | Drag slider to, or click at, new location                                               |
| Move between file windows                                                  | Tab                                                                                     |
| Cancel                                                                     | Escape                                                                                  |

## **Import Video Dialog**

#### Table 39. Import Video dialog shortcuts

| Task                                                                   | Shortcut                                                                                                    |
|------------------------------------------------------------------------|----------------------------------------------------------------------------------------------------|
| Bypass Video Import Options dialog when importing video into Pro Tools | Option-drag one or more video files from a DigiBase $^{\text{TM}}$ browser or the Region List to any location in the Timeline |

## **Plug-in Settings Librarian**

The following shortcuts apply in the current target plug-in (Target icon is lit in plug-in window).

Table 40. Plug-in Settings Librarian Menu shortcuts

| Task                                                                        | Shortcut                         |
|-----------------------------------------------------------------------------|----------------------------------|
| Save settings                                                               | Command+Shift+S                  |
| Copy settings                                                               | Command+Shift+C                  |
| Paste settings                                                              | Command+Shift+V                  |
| Switch between Librarian Settings subfolders in the Plug-in Settings dialog | Command+Up/Down Arrow keys       |
| Switch between settings files in the Plug-in Settings dialog                | Up/Down or Left/Right Arrow keys |

## **Plug-in Controls**

#### Table 41. Target Plug-in window shortcuts

| Task                                              | Shortcut                                         |
|---------------------------------------------------|--------------------------------------------------|
| Change plug-in control setting in parameter field | Click mouse in text field and type desired value |
| Move down/up to next/previous parameter fields    | Tab or Shift+Tab                                 |
| Increase/decrease slider value                    | Up/Down Arrow keys                               |
| Input value without leaving field                 | Enter (on numeric keypad)                        |
| Enter value and exit Keyboard Entry mode          | Return                                           |
| For fields that support kHz (kiloHertz)           | Type "k" after number (multiplies by 1000)       |

## **Mixing**

#### Table 42. Mixing shortcuts

| Task                                           | Shortcut                                                   |
|------------------------------------------------|------------------------------------------------------------|
| Make track active/inactive                     | Command-Control-click Track Type icon in Mix window        |
| Set all faders to their automation null points | Option-click on either AutoMatch indicator                 |
| Reset a control to default value               | Option-click on control                                    |
| Volume/Peak/Channel Delay amount               | Command-click on Track Volume/Peak/Channel Delay indicator |
| Clear peak or clip-hold from meter             | Click on indicator                                         |

Table 42. Mixing shortcuts

| Task                                                          | Shortcut                                                                             |
|---------------------------------------------------------------|--------------------------------------------------------------------------------------|
| Peak counter reset in Headroom indicator mode                 | Click on Headroom indicator                                                          |
| Bypass plug-in insert                                         | Command-click on insert name in Inserts view                                         |
| Bypass Send mute                                              | Command-click on send name in Sends view                                             |
| Toggle Send display between "All" and "Individual"            | Command-click on Send selector                                                       |
| Bypass Delay Compensation View indicators (Pro Tools HD only) | Command-Control-click on Plug-in Delay, User Offset, or Track Compensation indicator |

## **Numeric Entry**

The following keyboard shortcuts apply to: current Location Counter, Transport window time fields, Start/End/Length fields in the Edit window, Spot dialog, and the Big Counter.

Table 43. Numeric Entry shortcuts

| Task                                                                                                    | Shortcut                                                                                       |
|----------------------------------------------------------------------------------------------------|------------------------------------------------------------------------------------------------|
| Edit Current Location and Big Counters                                                                                                    | Asterisk (*) (on numeric keypad)                                                               |
| Edit Start/End/Length fields (Edit window)                                                                                                    | Forward Slash (/).<br>Subsequent presses toggle through fields.                                |
| Initiate time entry in Transport window fields                                                                                                 | Option+Forward Slash (/) (on numeric keypad). Subsequent presses toggle through fields.        |
| Capture incoming time code in Session Setup window (with Start field selected)                                                                 | Comma (,)                                                                                      |
| Capture incoming time code in Spot dialog and Time<br>Stamp Selected dialog                                                                    | Equal (=). Hold down key for continued input.                                                  |
| Move sub-unit selection to the right                                                                                                    | Period (.)                                                                                     |
| Move sub-unit selection to the left/right                                                                                                    | Left/Right Arrow keys                                                                          |
| Calculator Entry mode                                                                                                    | Plus (+) or Minus (–) keys followed by offset number (subtraction not supported in Bars Beats) |
| Increment/decrement the current sub-unit                                                                                                    | Up/Down Arrow keys                                                                             |
| Change Time Code unit selection. First entry zeroes (00) lowest sub-unit. Subsequent entry zeroes (00) the next highest sub-unit.              | Period (.)                                                                                     |
| Apply entered numeric value                                                                                                    | Enter                                                                                          |
| Clear entered numeric value and exit Time Entry mode                                                                                           | Esc (Escape) key                                                                               |
| Note: When Time Code is the selected time scale, initiating a time entry highlights entire field, and numeric values are entered right to left |                                                                                                |

## **Text Entry**

The following keyboard shortcuts apply to: naming channel strips, the Get Info dialog and I/O Setup path names.

#### Table 44. Text Entry shortcuts

| Task                                              | Shortcut                           |
|---------------------------------------------------|------------------------------------|
| Move down or up rows                              | Tab or Shift+Tab                   |
| Move to beginning or end of edit contents         | Up/Down Arrow keys                 |
| Move single letters at a time across a name label | Left/Right Arrow keys              |
| Select entire word                                | Double-click on word               |
| Select entire line                                | Triple-click on a word in the line |

#### **Miscellaneous**

#### Table 45. Miscellaneous shortcuts

| Task                                                                                                    | Shortcut                                                             |
|----------------------------------------------------------------------------------------------------|----------------------------------------------------------------------|
| Increase or decrease track height                                                                                | Control+Up/Down Arrow keys                                           |
| Increase track height continuously                                                                               | Command-click and drag track                                         |
| Bank display of tracks to top of Edit window                                                                     | Shift-Control-click Track Name                                       |
| Set all tracks to selected record drive in Disk Allocation dialog                                                | Option-click on record drive                                         |
| Display Playlist selector (requires selection start or flashing insertion point match user time stamp of region) | Command-click with Selector tool at start or current cursor location |
| Display and adjust the AFL/PFL Path fader while in AFL/PFL mode (Pro Tools HD systems only)                      | Command-click a Solo button                                          |
| Access Playback Engine dialog during Pro Tools<br>launch                                                         | Hold down N key while launching Pro Tools                            |
| Bypass repeat dialogs when multiple items are changed by single operation (such as Clear, Delete, Compact)       | Option-click "Proceed" button in dialog                              |
| Link Pro Tools and a video satellite<br>(Pro Tools HD only)                                                      | Shift+Option+L                                                       |
| Close all open Plug-in, Send, Pan, and Mic Pre windows                                                           | Command+Option+W                                                     |
| Close active Mix or Edit window (if both are open) or active browser (if two or more browsers are open)          | Command+W                                                            |
| Quit Pro Tools                                                                                                   | Command+Q                                                            |
| Rearrange Toolbar controls and displays                                                                          | Command-click and drag                                               |

### **Keyboard Focus**

Table 46. Keyboard Focus shortcuts

| Task                       | Shortcut         |
|----------------------------|------------------|
| Commands Keyboard Focus    | Command+Option+1 |
| Region List Keyboard Focus | Command+Option+2 |
| Group List Keyboard Focus  | Command+Option+3 |

#### **Commands Keyboard Focus Mode**

To use the following single key shortcuts, click the Commands Keyboard Focus button in the Edit or MIDI Editor window so that it remains lit yellow. Or, use the Control key in combination with the single keys listed below except for Undo, Cut, Copy and Paste. For these functions, you must use the Command key in combination with the single keys listed.

Table 47. Commands Keyboard Focus mode shortcuts

| Task                                                                                                    | Shortcut                              |
|----------------------------------------------------------------------------------------------------|---------------------------------------|
| Zoom presets 1–5                                                                                                    | 1, 2, 3, 4, or 5 (on QWERTY keyboard) |
| Play to/from edit start by pre/post-roll value                                                                                                    | 6/7 (on QWERTY keyboard)              |
| Play to/from edit end by pre/post roll amount                                                                                                    | 8/9 (on QWERTY keyboard)              |
| Copy Edit selection to Timeline selection                                                                                                    | O (on QWERTY keyboard)                |
| Copy Timeline selection to Edit selection (Pro Tools HD only)                                                                                             | 0                                     |
| Toggle pre-defined common Track Views<br>(audio track = Waveform and Volume;<br>MIDI track = Notes and Regions;<br>Instrument tracks = Notes and Regions) | Minus (-) key (on QWERTY keyboard)    |
| Capture Time Code                                                                                                    | =                                     |
| Center Timeline selection start                                                                                                    | Q                                     |
| Center Timeline selection end                                                                                                    | W                                     |
| Zoom Toggle                                                                                                    | Е                                     |
| Zoom Out horizontally                                                                                                    | R                                     |
| Zoom In horizontally                                                                                                    | Т                                     |
| Snap start (of selected region) to time code                                                                                                    | Y (HD systems only)                   |
| Snap sync point (of selected region) to time code                                                                                                    | U (HD systems only)                   |
| Snap end (of selected region) to time code                                                                                                    | I (HD systems only)                   |
| Snap start (of selected region) to playhead                                                                                                    | Н                                     |
| Snap sync point (of selected region) to playhead                                                                                                    | J (HD systems only)                   |
| Snap end (of selected region) to playhead                                                                                                    | K (HD systems only)                   |
| Move Edit selection up                                                                                                    | Р                                     |

Table 47. Commands Keyboard Focus mode shortcuts

| Task                                                                                                    | Shortcut                               |
|----------------------------------------------------------------------------------------------------|----------------------------------------|
| Move Edit selection down                                                                                                    | Semi-Colon (;)                         |
| Tab back                                                                                                    | L                                      |
| Tab forward                                                                                                    | Apostrophe (')                         |
| Play Timeline Selection (Pro Tools HD only)                                                                                                    | ]                                      |
| Play Edit Selection                                                                                                    | [                                      |
| Trim Start to Insertion                                                                                                    | A                                      |
| Trim End to Insertion                                                                                                    | S                                      |
| Fade to Start (available if no selection)                                                                                                    | D                                      |
| Fade (without showing Fades dialog)                                                                                                    | F                                      |
| Fade to End (available if no selection)                                                                                                    | G                                      |
| Undo                                                                                                    | Z                                      |
| Cut                                                                                                    | х                                      |
| Сору                                                                                                    | С                                      |
| Paste                                                                                                    | V                                      |
| Separate                                                                                                    | В                                      |
| Timeline Insertion follows Playback (enable/disable)                                                                                                    | N                                      |
| Nudge back by Nudge value;<br>Nudge Timeline selection (Link Timeline and Edit<br>Selection disabled) or Nudge region (Link Timeline<br>and Edit Selection enabled)                | Comma (,)                              |
| Nudge forward by Nudge value;<br>Nudge Timeline selection (Link Timeline and Edit<br>Selection disabled) or Nudge region (Link Timeline<br>and Edit Selection enabled)             | Period (.)                             |
| Nudge back by next large Nudge value;<br>Nudge Timeline selection (Link Timeline and Edit<br>Selection disabled) or Nudge region (Link Timeline<br>and Edit Selection enabled)     | М                                      |
| Nudge forward by next larger Nudge value;<br>Nudge Timeline selection (Link Timeline and Edit<br>Selection disabled) or Nudge region (Link Timeline<br>and Edit Selection enabled) | / (Forward Slash) (on QWERTY keyboard) |

#### **Scroll Wheel Commands**

The following keyboard shortcuts apply to moving scrollbars on systems with a scroll wheel.

#### Table 48. Text Entry shortcuts

| Task                                | Shortcut                              |
|-------------------------------------|---------------------------------------|
| Scroll horizontally                 | Shift+Scroll Wheel                    |
| Fine-tune scroll (Fine Adjust mode) | Command+Scroll Wheel                  |
| Zoom in/out of timeline             | Option+Scroll Wheel in timeline       |
| Zoom in/out of waveforms            | Option+Shift+Scroll Wheel in timeline |

## **DigiBase Shortcuts**

The following shortcuts are available only in DigiBase windows, as noted.

#### **DigiBase Browser and Window Keyboard Shortcuts**

Table 49. DigiBase Browser and window shortcuts

| Task                                                                     | Shortcut                      |
|--------------------------------------------------------------------------|-------------------------------|
| Open the Workspace browser                                               | Option+Semi-Colon             |
| Open the Task Manager window                                             | Option+Apostrophe (')         |
| Open or closes the Project browser                                       | Option+O                      |
| Bring all browsers to the foreground                                     | Option+J                      |
| Send all browsers to the back                                            | Option+Shift+J                |
| Cycle to previous/next browsers                                          | Command+Left/Right Arrow keys |
| Zoom presets in the Edit window  Or –  View presets in DigiBase browsers | Control+1, 2, 3, 4, or 5      |

## **DigiBase Auditioning Keyboard Shortcuts**

Table 50. DigiBase auditioning shortcuts

| Task                                                                                                    | Shortcut                         |
|----------------------------------------------------------------------------------------------------|----------------------------------|
| Browser Item: Start or stop auditioning from head (when Spacebar Toggle File Preview is enabled)  Or –  Audio Import dialog: Start or stop auditioning from head | Spacebar                         |
| Browser Item: Start or stop loop auditioning from head                                                                                                    | Option+Spacebar                  |
| Start or stop preview when browser is front-most window                                                                                                    | Command+P                        |
| Stop preview when browser is front-most window                                                                                                    | Escape                           |
| Start and stop Context Preview in the front-most browser during session playback.                                                                                | Press Esc or Command+P           |
| Enable/disable Loop Preview mode                                                                                                    | Control-click the Preview button |
| Enable/disable Auto-Preview mode                                                                                                    | Command-click the Preview button |
| Import Audio dialog: Start or stop auditioning                                                                                                    | Command+P                        |

#### **DigiBase Delete or Duplicate Keyboard Shortcuts**

Table 51. DigiBase Delete or Duplicate shortcuts

| Task                                                                                                    | Shortcut       |
|----------------------------------------------------------------------------------------------------|----------------|
| Region List: Delete a Region from the timeline  – or –  Browser Item: Delete items from the browser/disk | Delete         |
| Delete locked files selected in a browser                                                                | Command+Delete |
| Delete any selected browser item, and suppresses any warning dialog                                      | Option+Delete  |
| Create duplicates of any selected files                                                                  | Command+D      |

## **DigiBase Mouse Click Keyboard Shortcuts**

Table 52. DigiBase mouse click shortcuts

| Task                                                                                                    | Shortcut                                   |
|----------------------------------------------------------------------------------------------------|--------------------------------------------|
| Select contiguous items in a browser or column headers                                                                                                    | Shift-click                                |
| Select all of the files in a multichannel file in a browser                                                                                                    | Option-Shift-click                         |
| Column Headers: Make a secondary sort order  Or — Region List: Audition a file  Or — Browser Find Button: Cancel a search, and closes the Search pane  Or — Browser Close Box: Close all open browsers                                                                                                    | Option-click                               |
| Column Header: Access list of columns that can be shown or hid                                                                                                    | Control-click in any DigiBase column label |
| Browser Back Button: Open the navigation menu  Or —  Browser Items: Select discontiguous items  Or —  Column Headers: Select discontinuous column headers  Or —  Browser Up Button: Open menu for navigating up several levels  Or —  Browser View Preset Buttons: Store column order and width, and sort order | Command-click                              |
| Region List: Select a region without changing which region is highlighted in Timeline                                                                                                    | Control-click                              |
| Browser Items: Open a new window and leaves the original window open                                                                                                    | Command-double-click                       |

## **DigiBase Drag and Drop Keyboard Shortcuts**

Table 53. DigiBase drag and drop shortcuts

| Task                                                                                                    | Shortcut                                   |
|----------------------------------------------------------------------------------------------------|--------------------------------------------|
| Browser Item: From one folder to another folder on the same volume, create a copy of that item in the target location  Or —  Browser Media File to Region List or Timeline: Create a copy of the media file in the session's Audio Files folder | Option-drag and drop                       |
| Browser File: Import to Timeline and create a new track                                                                                                    | Shift-drag and drop                        |
| Waveform Display: Set sync point and spots to Timeline  Or –  Region List: Open the Replace Region dialog (Pro Tools HD and Pro Tools LE with DV Toolkit 2 only)                                                                                | Command-drag and drop                      |
| Waveform Display: Set the sync point and spot to the Timeline and copy the audio file                                                                                                    | Command-Option-drag and drop               |
| Region List: Snap to head  or –  Browser Audio File, from Name or Icon: Snap to head  or –  Browser Audio File, from Waveform Display: Spot to temporary sync point                                                                             | Control-drag and drop                      |
| Browser Audio File to Timeline: Snap to head and copy the audio file to the session's Audio Files folder                                                                                                    | Control-Option-drag and drop               |
| Region List: Snap to sync point  - or -  Browser Item: Snap to sync point                                                                                                    | Control-Shift-drag and drop                |
| Browser Item: Snap to sync point and copy the audio file to the session's Audio Files folder                                                                                                    | Control-Option-Shift-drag and drop         |
| Region List: Snap to tail  Or –  Browser Item: Snap to tail                                                                                                    | Control-Command-drag and drop              |
| Browser Item: Snap to tail and copy the audio file to the session's Audio Files folder                                                                                                    | Control-Command-Option-drag and drop       |
| Browser Item: Spot with variable cursor                                                                                                    | Control-Command-Shift drag and drop        |
| Browser Item: Spot with variable cursor and copy the audio file to the session's Audio Files folder                                                                                                    | Control-Command-Option-Shift-drag and drop |

## **DigiBase Navigation Shortcuts**

Table 54. DigiBase navigation shortcuts

| Task                                         | Shortcut                      |
|----------------------------------------------|-------------------------------|
| Selection up                                 | Up Arrow key                  |
| Selection down                               | Down Arrow key                |
| Scroll Page up                               | Page Up                       |
| Scroll Page down                             | Page Down                     |
| Scroll to top of browser                     | Home                          |
| Scroll to bottom of browser                  | End                           |
| Scroll to track                              | Command+Option+F              |
| Up one browser level (same as Up arrow icon) | Command+Up Arrow key          |
| Open folder (same window)                    | Command+Down Arrow key        |
| Open folder (new window)                     | Command+Option+Down Arrow key |
| Open Show/Hide icon                          | Right Arrow key               |
| Close Show/Hide icon                         | Left Arrow key                |
| Cycle to next or previous browser            | Command+Left/Right Arrow keys |
| Enter/exit Name Edit field                   | Enter or Return               |
| Revert to original text                      | Escape (Esc) key              |
| Open/close Search pane                       | Command+F                     |
| Move to next Search field                    | Tab                           |
| Move to previous Search field                | Shift+Tab                     |

## **Right-Click Shortcuts**

## **Mix Window Right-Click Commands and Menus**

Mix window Right-click commands and menus

| Right-Click Shortcut                                                                                                    | Task                                                                                                    |
|----------------------------------------------------------------------------------------------------|----------------------------------------------------------------------------------------------------|
| Channel Volume fader Channel Pan slider Channel Mute button Channel Solo button Channel Record Enable button Channel TrackInput button Send fader Send Pan slider | Temporarily isolate control from group operation                                                                                                    |
| Channel Input selector<br>Channel Output selector                                                                                                    | Access I/O commands:  • Make Active/Inactive  • Rename                                                                                                    |
| Send selector                                                                                                    | Access send assignment views                                                                                                    |
| Send Assignment button                                                                                                    | Access Send commands:  · Mute Send  · Make Active/Inactive  · Rename                                                                                                    |
| Insert Assignment button                                                                                                    | Access Insert commands:  Bypass  Make Active/Inactive  Automation dialog (plug-ins only)  Automation Safe (plug-ins only)  Rename (hardware I/O only)                                                                                                    |
| Track name (in Mix window, Edit window and Track List)                                                                                                    | Access Track commands:  Hide/Show  Hide and Make Inactive/Show and Make Active  Make Inactive/Make Active  Scroll Into View  Locked (video track only)  New  Rename  Duplicate  Split Into Mono (multichannel tracks only)  Delete  Expand Channels to New Tracks  By Channel Name  By Channel Number  By Channel Name and Number  By Channel Name and Number  Show All Lanes  Show Only Lanes With > Regions Within The Edit Selection  Show Only Lanes With > Regions Rated >=1-5  Hide Only Lanes With > Regions Outside The Edit Selection  Hide Only Lanes With > Regions Outside The Edit Selection |

#### Mix window Right-click commands and menus

| Right-Click Shortcut                                                               | Task                                                                                                    |
|------------------------------------------------------------------------------------|----------------------------------------------------------------------------------------------------|
| Surround Panning Mode button<br>(in Surround Output Window) (Pro Tools HD<br>only) | Access Panning modes:  · X/Y Mode  · 3-Knob mode  · Divergence Editing mode  · AutoGlide mode                                                                                                    |
| Group List items                                                                   | Access Group List commands and information:  Group ID  Tracks (list of tracks in Group)  Attributes (list of Group Attributes) (Pro Tools HD only)  Modify  Duplicate  Delete  Select Tracks in Group  Show/Hide Tracks in Group  Show/Hide Only Tracks in Group  Show/Hide All Tracks |

## **Edit Window Right-Click Commands and Menus**

Edit window Right-click commands and menus

| Right-Click Shortcut                                                                               | Task                                                                                                    |
|----------------------------------------------------------------------------------------------------|----------------------------------------------------------------------------------------------------|
| Region, region selection, or point in region (Blocks and Waveform Track views)                     | Access Edit and Region commands:  Tools  Zoomer  Trimmer  Selector  Grabber  Scrubber  Pencil  Insert  Key Signature  Meter  Chord  Cut  Copy  Paste  Clear  Matches (region or region selection only)  Match Criteria  Expand Alternates to New Playlists  Expand Alternates to New Tracks  Elastic Properties (Elastic Audio track only)  Conform to Tempo (Elastic Audio track only)  Remove Warp (Elastic Audio track only)  Remove Pitch Shift (Elastic Audio track only)  Separate  Delete Fades  Snap to Next  Snap to Previous  Spot  Rename (region or region selection only)  Ungroup Regions (region or region selection only)  Ungroup Regions (region or region selection only)  Ungroup Regions (region or region selection only)  Ungroup Regions (region or region selection only)  Loop  Unloop  Rating  1–5 |
| Control-Right-click region, region selection, or point in region (Blocks and Waveform Track views) | Access Edit, Region, and Move Region commands:  Cut Copy Clear Matches (Channels or Alternates) Elastic Properties (Elastic Audio track only) Conform to Tempo (Elastic Audio track only) Remove Warp (Elastic Audio track only) Snap to Next Snap to Previous Spot Rename Move Region Start to Selection Start Move Region End to Selection Start Loop Unloop                                                                                                    |

#### Edit window Right-click commands and menus

| Right-Click Shortcut                                                                         | Task                                                                                                    |
|----------------------------------------------------------------------------------------------|----------------------------------------------------------------------------------------------------|
| Region, region selection, or point in region (Analysis Track view, Elastic Audio track only) | Access Edit and Region commands:  Tools  Zoomer  Trimmer  Selector  Grabber  Pencil  Insert  Key Signature  Meter  Chord  Add Event Marker  Remove Event Marker  Elastic Properties  Conform to Tempo  Remove Warp  Conform to Tempo  Remove Warp Marker  Remove Pitch Shift                                             |
| Region, region selection, or point in region (Warp Track view)                               | Access Edit and Region commands:  Tools  Zoomer  Trimmer  Selector  Grabber  Scrubber  Pencil  Insert  Key Signature  Meter  Chord  Add Warp Marker  Elastic Properties  Conform to Tempo  Remove Warp  Separate  Delete Fades  Rename (region only)  Group (region or region selection only)  Loop  Unloop  Rating  1–5 |

#### Edit window Right-click commands and menus

| Right-Click Shortcut                                              | Task                                                                                                    |
|-------------------------------------------------------------------|----------------------------------------------------------------------------------------------------|
| Region, region selection, or point in region (Playlist view only) | Access Edit and Region commands:  Tools  Zoomer  Trimmer  Selector  Grabber  Scrubber  Pencil  Insert  Key Signature  Meter  Chord  Cut  Copy  Paste  Clear  Copy Selection to New Playlist  Copy Selection to Main Playlist  Copy Selection to Duplicate Playlist  Matches (region or region selection only)  Match Criteria  Expand Alternates to New Playlists  Expand Alternates to New Tracks  Separate  Delete Fades  Snap to Next  Snap to Previous  Spot  Rename (region or region selection only)  Lloop  Unloop  Rating  1–5 |

| Right-Click Shortcut                                                                   | Task                                                                                                    |
|----------------------------------------------------------------------------------------|----------------------------------------------------------------------------------------------------|
| Region, region selection, point in region (Aux Input, MIDI, and Instrument track only) | Access Edit and Region commands:  Tools  Zoomer  Trimmer  Selector  Grabber  Pencil  Insert  Key Signature  Meter  Chord  Cut  Copy  Paste  Merge  Clear  Separate  Consolidate  Mute Notes  MIDI Real-Time Properties  Event Operations  Quantize  Change Velocity  Change Duration  Transpose  Select/Split Notes  Input Quantization  Step Input  Restore Performance  Flatten Performance  Flatten Performance  Flatten Performance  Open in MIDI Editor  Open in Score Editor |
| Control-Right-click region, region selection, or point in region (Warp Track view)     | Access Edit and Region commands:  Add Warp Marker  Remove Warp Marker  Elastic Properties  Conform to Tempo  Remove Warp  Rename  Loop  Unloop                                                                                                    |
| Region List items                                                                      | Access Region List commands:  Clear Rename Time Stamp Replace Region (Pro Tools HD and Pro Tools LE with DV Toolkit 2 only) Compact Export Region Definition Export Regions as Files Recalculate Waveform Overviews Select Parent in Workspace Object Select in Edit Window                                                                                                    |
| Toolbar                                                                                | Show/Hide controls in Edit Window toolbar                                                                                                    |

## **Transport Window Right-Click Commands and Menus**

Transport window Right-click commands and menus

| Right-Click Shortcut            | Task                                                                                                    |
|---------------------------------|----------------------------------------------------------------------------------------------------|
| Transport Play button           | Access Playback modes:     Half Speed     Prime for Playback     Loop Playback     Loop Transport Mode                                   |
| Transport Record button         | Cycle through Record modes:  Normal  Loop  Destructive  QuickPunch  TrackPunch (Pro Tools HD only)  DestructivePunch (Pro Tools HD only) |
| Transport Return to Zero button | Access Automation commands (Pro Tools HD only):  · Write to Start  · Write to All                                                        |
| Transport Go To End button      | Access Automation commands (Pro Tools HD only):  · Write to End  · Write to All                                                          |

## **Universe Window Right-Click Commands and Menus**

Universe window Right-click commands and menus

| Right-Click Shortcut | Task                            |
|----------------------|---------------------------------|
| Universe window      | Access Universe window commands |

## **MIDI Editor Window Right-Click Commands**

MIDI Editor window Right-click commands

| Right-Click Shortcut          | Task                                                                                                    |
|-------------------------------|----------------------------------------------------------------------------------------------------|
| Midi Editor window Notes Pane | Access Edit and Region commands:                                                                                                    |
| MIDI Editor window Track List | Access Track List commands:  Hide/Show  Hide and Make Inactive/Show and Make Active  Export MIDI  New  Rename  Duplicate  Split Into Mono (multichannel tracks only)  Delete  MIDI Real-Time Properties  Open in New MIDI Editor  Open in Score Editor  Open in MIDI Event List  Notation Display Track Settings |
| MIDI Editor window toolbar    | Show/Hide controls in MIDI Editor Window toolbar                                                                                                    |

## **Score Editor Window Right-Click Commands**

Score Editor window Right-click commands

| Right-Click Shortcut           | Task                                                                                                    |
|--------------------------------|----------------------------------------------------------------------------------------------------|
| Score Editor window Notes Pane | Tools  Zoomer Trimmer Selector Grabber Pencil Insert Key Signature Meter Chord Symbol Cut Copy Paste Merge Clear Event Operations Quantize Change Velocity Change Duration Transpose Select/Split Notes Input Quantization Step Input Restore Performance Flatten Performance Open in MIDI Editor Open in MIDI Editor Open in MIDI Event List Notation Display Track Settings Serore Setup Send to Sibelius Print Score |
| Score Editor window Track List | Show All Tracks Show Only Selected Tracks Hide All Tracks Hide Selected Tracks Notation Display Track Settings Score Setup                                                                                                    |
| Score Editor window toolbar    | Show/Hide controls in Score Editor Window toolbar                                                                                                    |

## **Video Window Right-Click Commands and Menus**

Video window Right-click commands and menus

| Right-Click Shortcut | Task (Pro Tools HD and Pro Tools LE with DV Toolkit 2 Only)                                                                  |  |
|----------------------|----------------------------------------------------------------------------------------------------|--|
| Video window         | Access Video window commands:     Online     Video Out Firewire     Half Size     Actual Size     Double Size     Fit Screen |  |

## **DigiBase Right-Click Commands and Menus**

DigiBase Right-click commands and menus

| Right-Click Shortcut                | Task                                                                                                    |
|-------------------------------------|----------------------------------------------------------------------------------------------------|
| Any column header in a Browser menu | Access list of DigiBase columns to show or hide                                                                                                    |
| File in Name column of Browser menu | Access DigiBase Browser menu commands:  Calculate Waveform  Update Database for Selected  Calculate Elastic Analysis  Clear Elastic Analysis  Invent Selection  Reveal in Explorer  Reveal in Browser  Duplicate Selected  Lock Selected  Unlock Selected  Delete Selected  Ummount  Loop Preview  Auto-Preview  Audio Files Conform to Session Tempo |
| Preview button                      | Access DigiBase Preview commands:  · Loop Preview  · Auto-Preview  · Spacebar Toggles File Preview                                                                                                    |
| Volume field                        | Display Volume fader                                                                                                    |

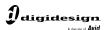

www.digidesign.com